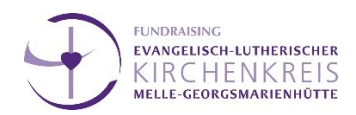

## **Search-Engine-Optimization (SEO)** & **Metadaten**

*Was ist das, warum ist das wichtig und wie verbessere ich das?*

#### **Was ist das?**

Metadaten

Auch "strukturierte Daten" enthalten Informationen *über* andere Daten/Ressourcen. Bei einer Suche über Websuchmaschinen (z.B. Google) meint das die Informationen, die unter dem Namen und der URL der Website erscheinen:

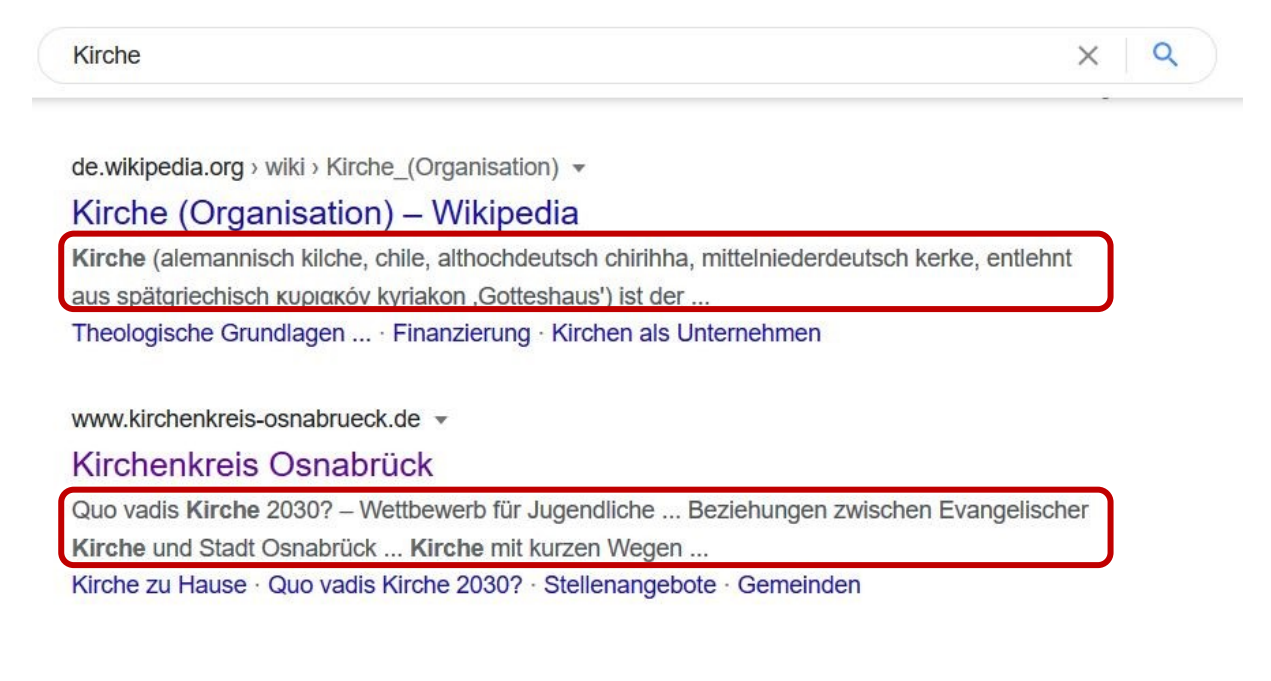

### Search-Engine-Optimization (SEO)

"Suchmaschinenoptimierung – *englisch search engine optimization* – bezeichnet Maßnahmen, die dazu dienen, die **Sichtbarkeit** einer Website und ihrer **Inhalte** für Benutzer einer Websuchmaschine zu erhöhen." Wikipedia

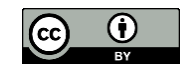

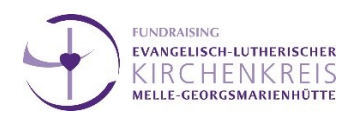

## **Warum ist das wichtig?**

Inhalte der Website sollen schnell gefunden werden. Werden "manuell" keine Metadaten (Titel, Beschreibung und Keywords) zur Verfügung gestellt, wird durch die Suchmaschine ein zufälliger Text auf der Seite ausgewählt. Dieser ist dann möglicherweise nicht konkret oder nicht das, was gefunden werden soll.

### **Wie verbessere ich das?**

- Aussagekräftig, verständlich und informativ formulieren
- Wichtige Dinge vorne platzieren *Es werden nur die ersten 15 bis 20 Wörter angezeigt (siehe Seite 1); für den gesamten Text werden maximal 140 Zeichen empfohlen*
- Teaser einbauen (kurzes Textelement, das zum Weiterlesen, -klicken verleiten soll)
- Keywords verwenden (Welche Schlagworte sind für das Thema der Website zentral?)
- Aus Sicht der User denken: Was will ich wissen, bevor ich auf die Seite klicke?

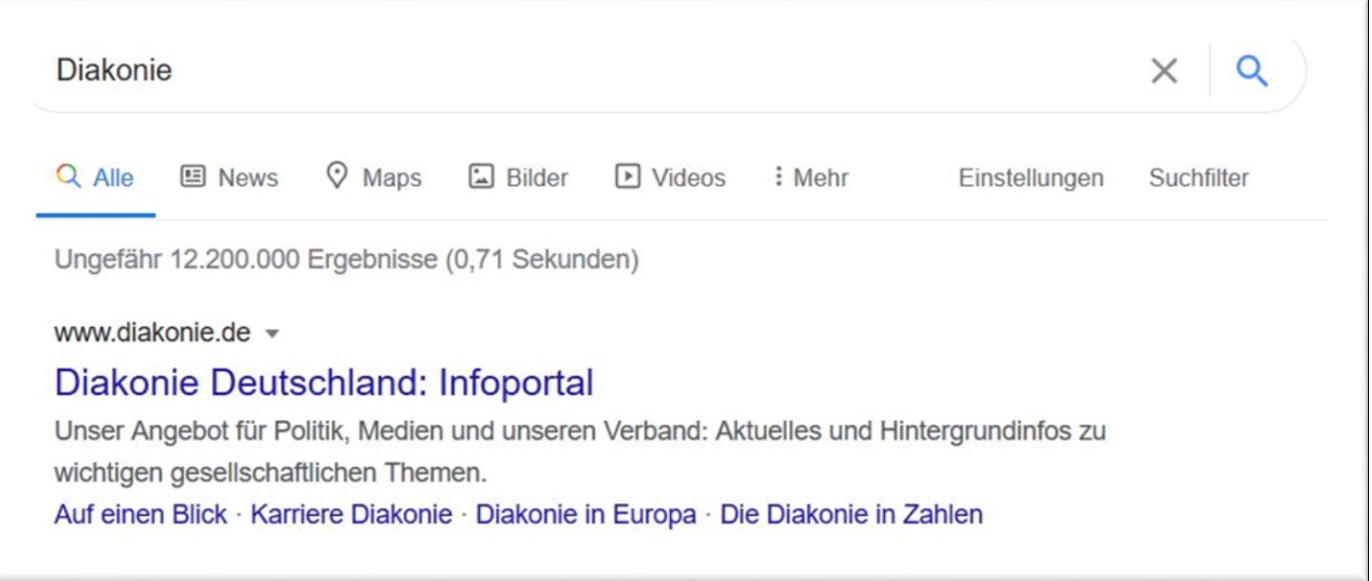

# Beispiel Diakonie:

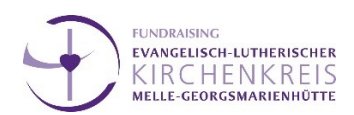

# **Änderung der Metadaten Ihrer Website in Max-e / Magnolia**

1. Als erstes sollten Sie auf Ihrer **Startseite** die Metadaten anpassen (Seite mit dem Template "Homepage")

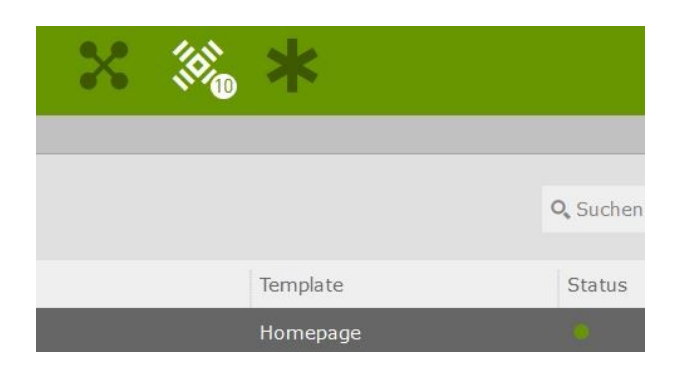

2. Wenn Sie mit Rechtsklick die "Seite bearbeiten" können Sie dann im neu erscheinenden Tab rechts im Menü auf "Seiteneigenschaften" die Metadaten der Seite aufrufen. Hier kann jeweils der **Titel** (auch auf den Unterseiten) z.B. mit Trennstrich:

Titel der Website | Titel der Unterseite [Beispiel-Kirchengemeinde | Aktuelles]

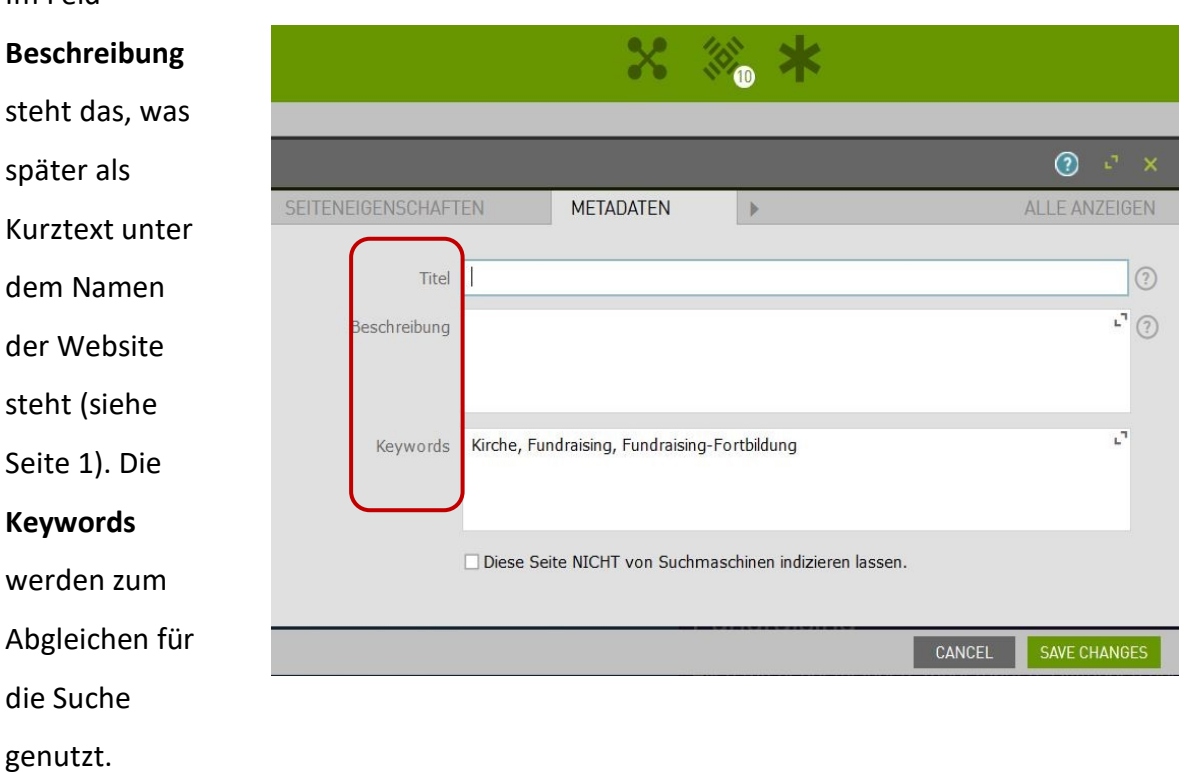

eingetragen werden. Im Feld

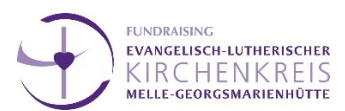

3. Das Gleiche kann auch für die einzelnen **Unterseiten der Website** gemacht werden. Wenn also speziell nach einer Unterseite der Website in der Suchmaschine gesucht wird (z.B. "Beispielgemeinde Kindergarten"), dann erscheint der **Titel der Unterseite**, die URL und der Text, der für diese Seite angegeben wurde.

Zu den Metadaten der Unterseiten kommt man in Max-e ebenfalls über die "Seiteneigenschaften". Hier klickt man auf "Alle anzeigen" und kann bis zu den Metadaten runterscrollen.

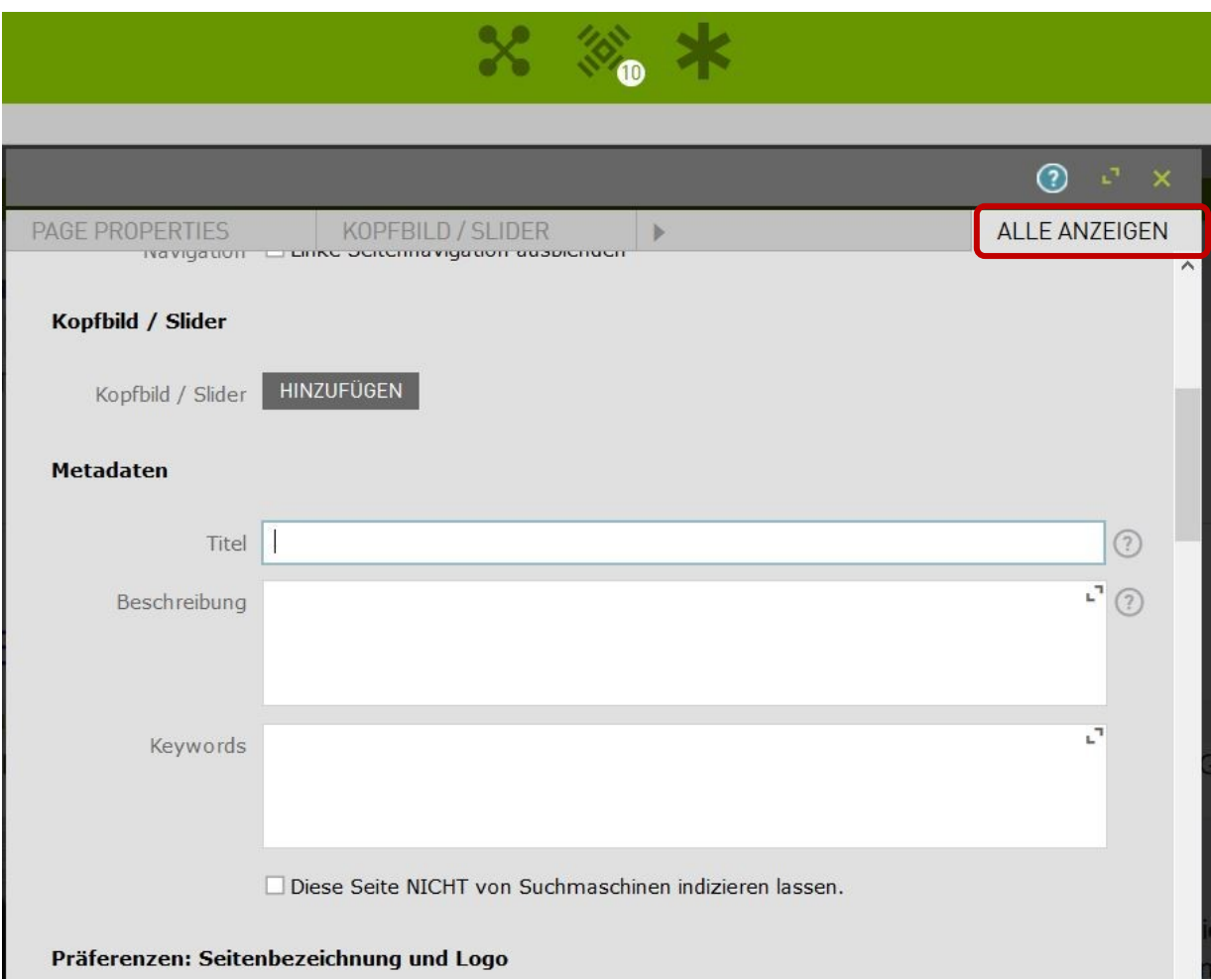